## **УТВЕРЖДАЮ**

Директор ФБУ «Нижегородский ЦСМ» Ф. В. Балашов  $2015$  r.  $\mathcal{L}$ 

# **СЧЁТЧИКИ** АКТИВНОЙ ЭНЕРГИИ СТАТИЧЕСКИЕ ОДНОФАЗНЫЕ «Меркурий 203»

Методика поверки

АВЛГ.411152.028 РЭ1

 $4.8.31826 - 16$ 

Подп. и дата Инв. № дубл. Взам. инв. № Подп. и дата Инв. № подл.

# **СОДЕРЖАНИЕ**

Стр.

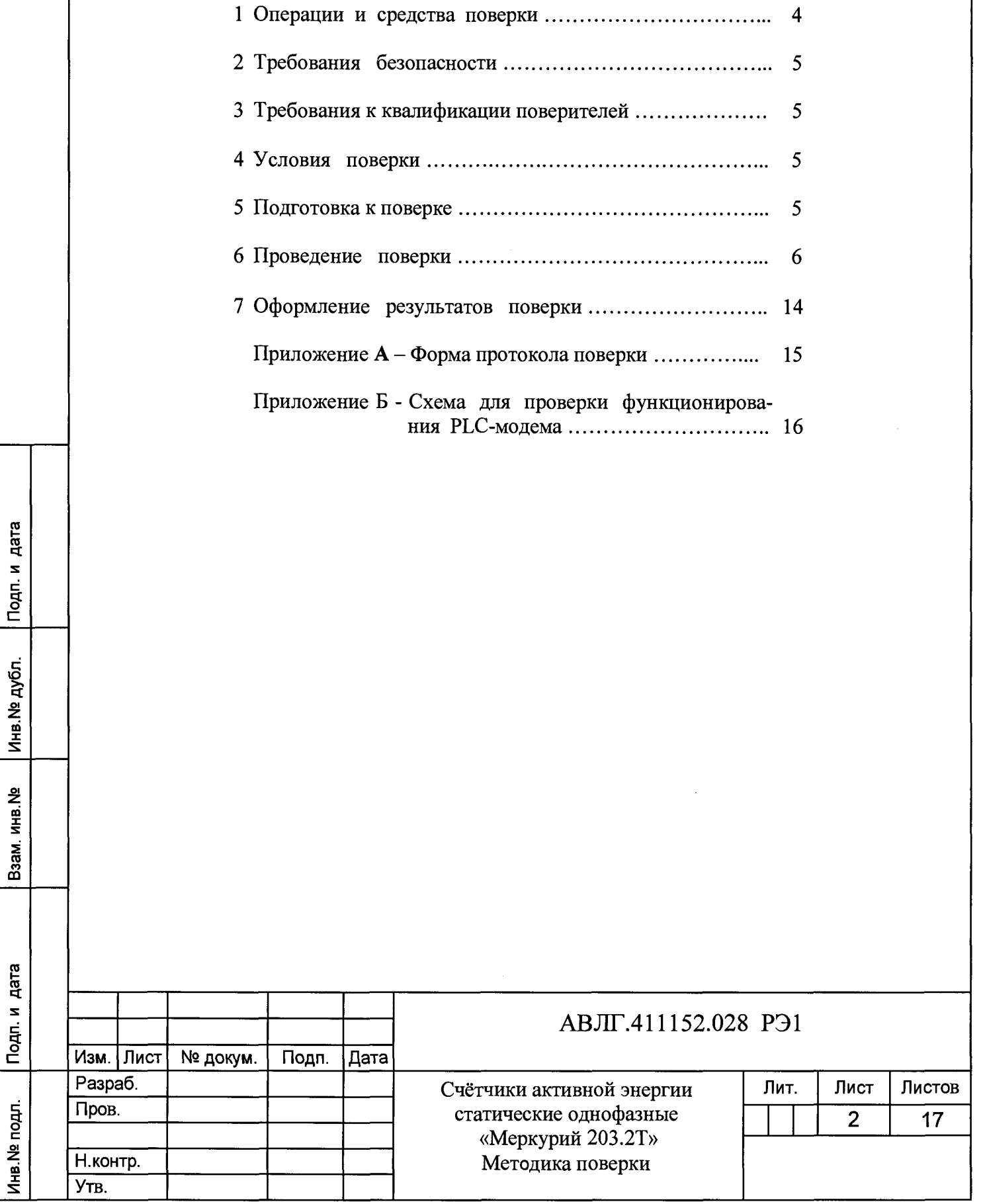

Настоящая методика составлена с учётом требований ПР 50.2.006-94, ГОСТ 8.584-2004 и в соответствии с требованиями ГОСТ 31818.11-2012, ГОСТ 31819.21-2012 и устанавливает методику первичной, периодической и внеочередной поверки многотарифных счётчиков «Меркурий 203.2Т....», а также объём, условия поверки и подготовку к ней.

Структура условного обозначения счётчиков, на которые распространяется настоящая методика поверки:

#### **«Меркурий** 203.2Т R(F,C,L,G) Z **К(О) В** Н »,

Подп. и дата

Инв. № дубл.

Взам.инв. №

Подп. и дата

**где Меркурий** - торговая марка счётчика;

203 - серия счётчика;

2 - устройство для отображения электроэнергии - ЖКИ;

Т - наличие внутреннего тарификатора;

- $R(F, C, L, G)$  интерфейсы:
	- $-$  R интерфейс RS-485;
	- $F$  интерфейс RF;
	- $C$  интерфейс CAN;
	- - **L**  PLC-модем;
	- $G GSM$ -молем:

 $Z$  - переключение тарифов внешним управляющим напряжением 230 В;

**К(О)** - управление нагрузкой:

- - **К**  выходом для отключения нагрузки;
- - **О**  с помощью реле внутри счётчика;

**В** - подсветка ЖКИ;

Н - наличие двух датчиков тока против хищения электроэнергии.

**Примечание** - Отсутствие буквы в условном обозначении означает отсутствие соответствующей функции.

**При выпуске счётчиков из производства и ремонта проводят первичную поверку.**

**Первичной поверке подлежит каждый экземпляр счётчиков.**

Интервал между поверками - 16 лет.

**Периодической поверке подлежат счётчики, находящиеся в эксплуатации или на хранении по истечении межповерочного интервала.**

**Внеочередную поверку производят в случае:**

**- повреждения знака поверительного клейма (пломбы) и в случае утери формуляра;**

**- ввода в эксплуатацию счётчика после длительного хранения (более половины межповерочного интервала);**

**- проведения повторной юстировки или настройки, известном или предполагаемом ударном воздействии на счётчик или неудовлетворительной его работе;**

**- продажи (отправки) потребителю счётчика, нереализованного по истечении срока, равного половине межповерочного интервала.**

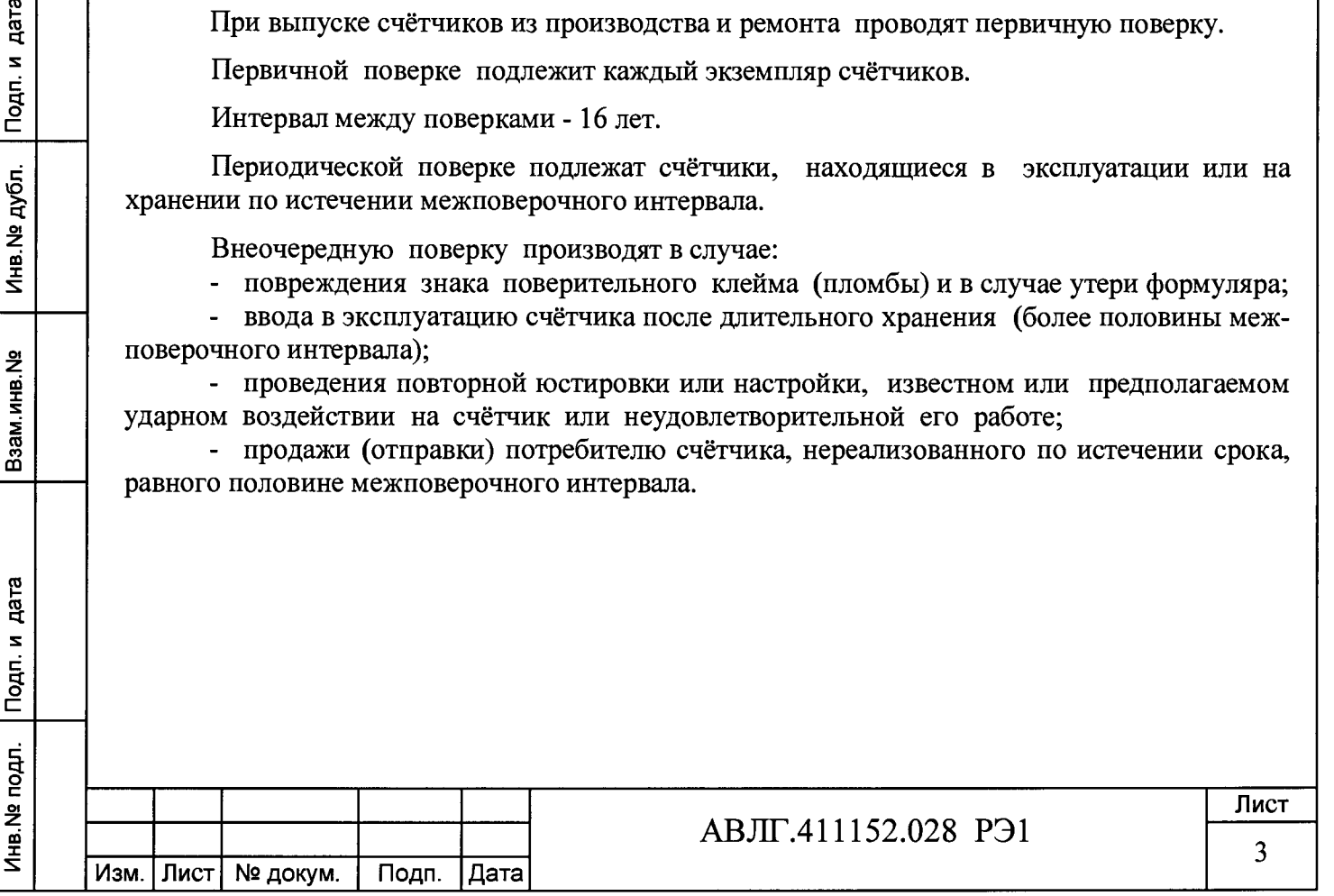

## 1 Операции и средства поверки

Инв. № дубл. | Подп. и дата

Взам.инв. №

Инв. № подл. Подп. и дата

1.1 Выполняемые при поверке операции, а также применяемые при этом средства поверки указаны в таблице 2.

.<br>Последовательность операций проведения поверки обязательна.

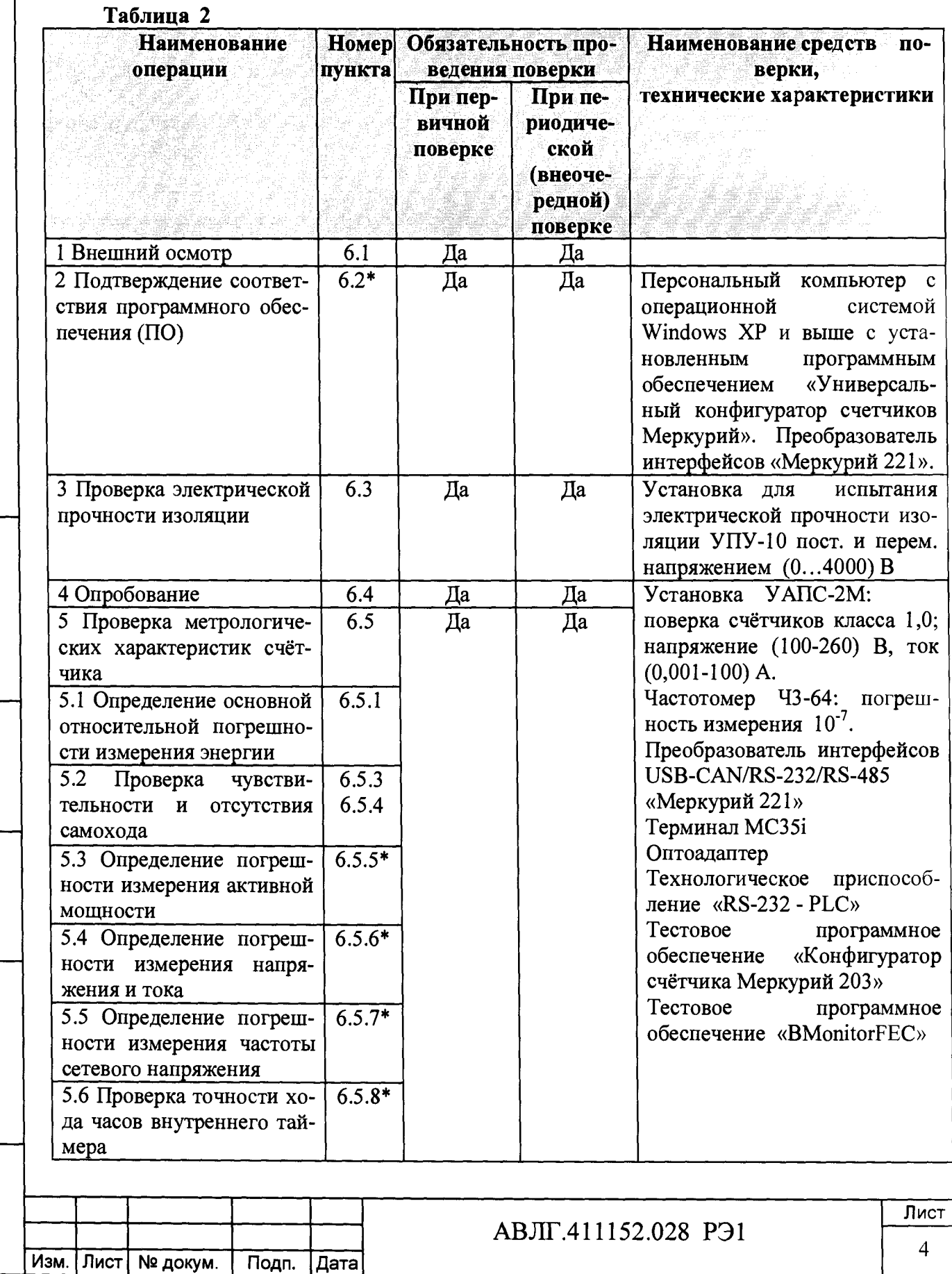

#### *П р и м еч а н и я*

1 Пункты, помеченные (\*), относятся только к многотарифным счетчикам.

2 Допускается проведение поверки счётчиков с применением средств поверки, не указанных в таблице, но обеспечивающих определение и контроль метрологических характеристик поверяемых счётчиков с требуемой точностью.

3 Средства поверки должны быть поверены и иметь действующее клеймо поверки

## **2 Требования безопасности**

2.1 При проведении поверки должны быть соблюдены требования ГОСТ12.2.007.0-75, «Правил технической эксплуатации электроустановок потребителей» и «Правил техники безопасности при эксплуатации электроустановок потребителей».

## **3 Требования к квалификации поверителей**

3.1 Поверку проводят лица, аттестованные Федеральным агентством по техническому регулированию и метрологии на право поверки счётчиков электрической энергии.

3.2 Все действия по проведению измерений при проверке счётчиков электроэнергии и обработки результатов измерений проводят лица, изучившие настоящий документ, руководство по эксплуатации используемых средств измерений и вспомогательных средств поверки.

# **4 Условия поверки**

4.1 Порядок представления счётчиков на поверку должен соответствовать требованиям ПР 50.2.006-94.

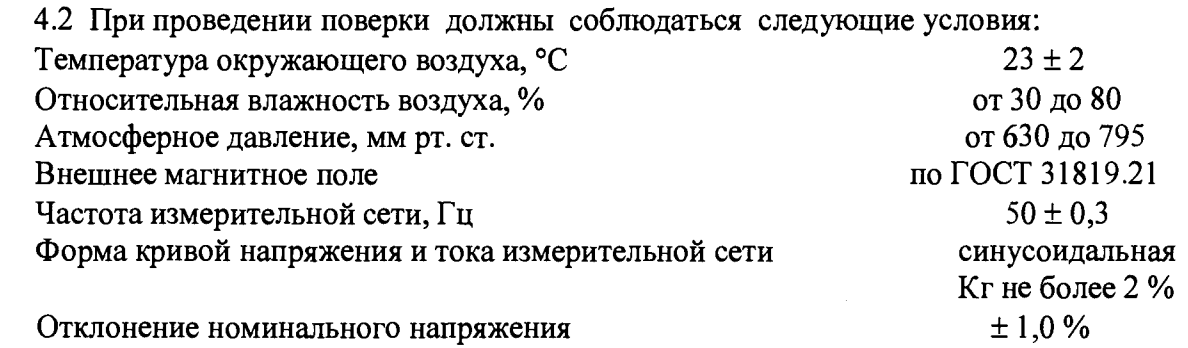

4.3 Поверка должна производиться на аттестованном оборудовании с применением средств поверки, имеющих действующее клеймо поверки.

## **5 Подготовка к поверке**

**Инв.№ подл. Подп. и дата Взам.инв.№ Инв.№ дубл. Подп. и дата**

Подп. и дата

Ина. № подл.

Взам.инв. Ме

Ина. № дубл. Подп. и дата

Перед проведением поверки следует выполнить следующие подготовительные работы: 5.1 Проверить наличие и работоспособность основных и вспомогательных средств поверки, перечисленных в таблице 1.

5.2 Проверить наличие действующих свидетельств о поверке (аттестации) и оттисков поверительных клейм у средств поверки.

5.3 Проверить наличие заземления всех составных частей поверочной схемы.

5.4 Подготовить средства поверки к работе в соответствии с руководством по эксплуатации и проверить их работоспособность путём пробного пуска.

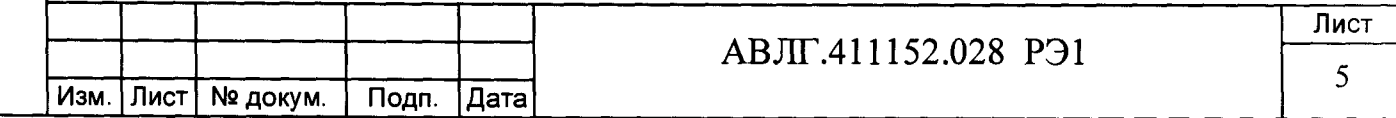

## **6 Проведение поверки**

### б.1 Внешний осмотр

6.1.1 При внешнем осмотре должно быть установлено соответствие счётчика следующим требованиям:

лицевая панель счётчика должна быть чистой и иметь чёткую маркировку в соответствии с требованиями конструкторской документации;

во все резьбовые отверстия токоотводов должны быть ввёрнуты до упора винты с исправной резьбой;

на крышке зажимной колодки счётчика должна быть нанесена схема подключения счётчика к электрической сети;

в комплекте счётчика должны быть: формуляр АВЛГ.411152.028 ФО и руководство по эксплуатации АВЛГ.411152.028 РЭ для многотарифных счётчиков или паспорт АВЛГ.411152.028 ПС для однотарифных счётчиков.

6.1.2 На лицевую часть панели счётчика должно быть нанесено офсетной печатью или другим способом, не ухудшающим качества:

- условное обозначение типа счётчика: «Меркурий 203.1» или «Меркурий 203.2» или «Меркурий 203.2Т.....»;

- класс точности по ГОСТ 8.401;

- условное обозначение единиц учёта электрической энергии;
- постоянная счётчика;
- номер счётчика по системе нумерации предприятия-изготовителя;
- базовый и максимальный ток;
- номинальное напряжение;
- номинальная частота энергосети;
- товарный знак предприятия-изготовителя;
- год изготовления счётчика;

дата

Подп. и

Инв. № дубл.

Взам.инв. Ме

дата

Подп. и

- знак утверждения типа по ПР 50.2.009;
- испытательное напряжение изоляции (символ С2 по ГОСТ 23217);
- ГОСТ 31818.11-2012, ГОСТ 31819.21-2012;
- условное обозначение подключения счётчика к электросети по ГОСТ 25372;

- графическое изображение оптопорта по ГОСТ СТБ IEC 62053-52 (для многотарифных счетчиков);

знак наличия стопора обратного хода по ГОСТ 25372 (для счетчиков с электромеханическим отсчетным устройством (ЭОУ));

знак  $\Box$  по ГОСТ 25874;

- графическое изображение единого знака обращения продукции на рынке государств-членов таможенного союза EHL

6.2 *Подтверждение соответствия программного обеспечения (ПО)* (для многотарифных счётчиков)

Метрологически значимой частью является встроенное программное обеспечение (ВПО) прибора. ВПО прибора имеет следующие идентификационные признаки:

- Наименование программного обеспечения «Меркурий 203»;
- Идентификационное наименование программного обеспечения «Меркурий 203.txt»;

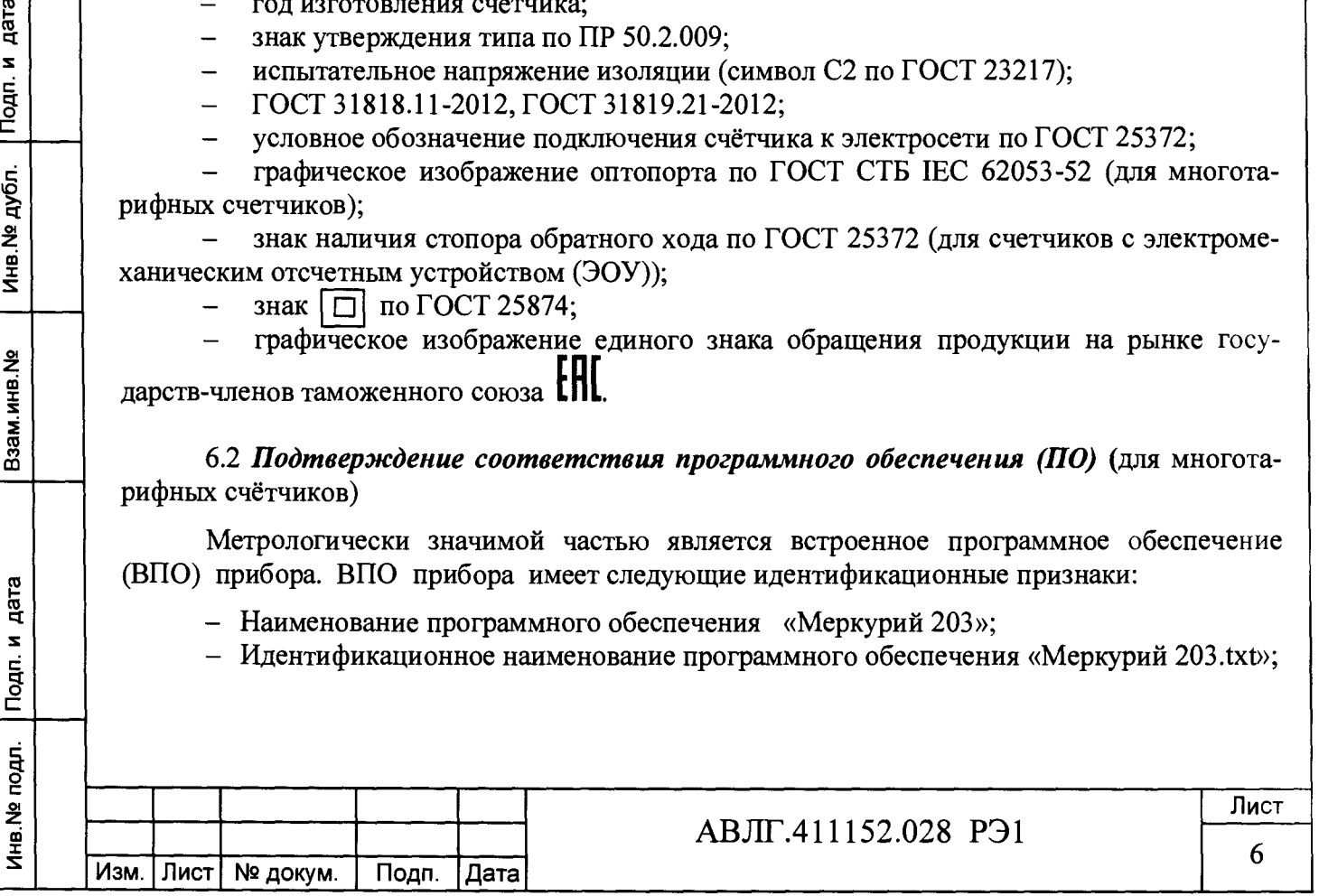

- Номер версии (идентификационный номер) программного обеспечения 1.0;

- Цифровой идентификатор программного обеспечения (контрольная сумма исполняемого кода) AC4F5A48;

- Алгоритм вычисления цифрового идентификатора программного обеспечения  $CRC16$ 

Для проверки соответствия ПО предусмотрена процедура идентификации. Проверка может быть выполнена следующим способом. Подключите счётчик к компьютеру. Включите питание персонального компьютера. Запустите программу конфигурирования приборов учета Универсальный Конфигуратор счетчиков Меркурий версии не ниже 1.7.60. Нажать кнопку «Соединить».

После соединения со счётчиком открывается вкладка «Служебная», на которой отобразятся идентификационные данные счётчика.

Вывод об аутентичности ВПО принимается по результатам сравнения отображаемых идентификационных данных с выше приведенными.

#### 6.3 Проверка электрической прочности изоляции

6.3.1 При проверке электрической прочности изоляции испытательное напряжение необходимо подавать, начиная с минимального или со значения рабочего напряжения. Увеличение напряжения до испытательного значения следует производить плавно или равномерно ступенями за время  $(5 \div 10)$  с.

6.3.2 Результат проверки считают положительным, если электрическая изоляция выдерживает в течение одной минуты испытательное напряжение 4 кВ переменного тока частотой 50 Гц между соединенными вместе контактами многотарифного счётчика 1, 2, 3, 4 и контактами 5-8, 9-10, соединёнными с «землёй». Для однотарифного счётчика - между соединёнными вместе контактами 1, 3, 4, 6 и контактами 20-21, соединёнными с «землёй».

### 6.4 Опробование

дата

Инв. № дубл. | Подп. и

Взам.инв. Ме

Инв. № подл. | Подп. и дата

При опробовании проверяется:

– функционирование суммирующего устройства счётчика (ЭОУ или ЖКИ);

функционирование интерфейсов связи (для многотарифных счётчиков);

функционирование PLC-модема (для многотарифных счётчиков).

6.4.1 Проверку функционирования суммирующего устройства проводят на измерительной установке УАПС-2.

Подключите счётчик к установке УАПС-2.

Установите на УАПС-2 напряжение 230 В, ток в нагрузке отсутствует.

Запишите значение потребленной электроэнергии с ЭОУ или ЖКИ.

Включите ток 40 А. Светодиодный индикатор счётчиков с ЭОУ должен периодически мигать.

На ЭОУ или ЖКИ счётчика должно происходить увеличение значения потребленной электроэнергии.

По истечении 4 мин выключите ток. Запишите новое значение потребленной электроэнергии. Убедитесь, что разница ранее записанного и нового значения электроэнергии счётчика равна (545 - 575) Вт.ч.

Если все описанные действия завершились успешно, то счётчик функционирует исправно. Счётчик считается опробованным.

6.4.2 Проверка функционирования интерфейса и возможности программирования и чтения параметров через интерфейс связи

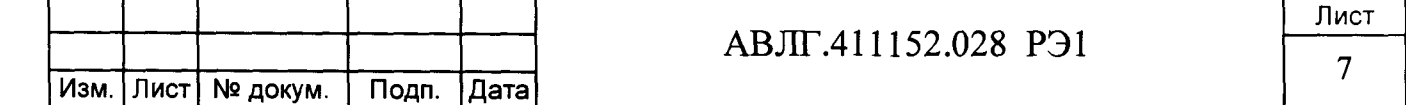

**6.4.2.1 Для проверки возможности программирования и считывания через интерфейс необходимо подсоединить к порту RS-232 персонального компьютера преобразователь сигналов «Меркурий 221».**

**Включить счётчик и компьютер.**

Инв.№ подл. Подп. и дата Взам.инв.№ Инв.№ дубя. Подп. и дата

Подп. и дата

Инв. № подл.

Взам.инв. №

Подп. и дата

Инв. № дубл.

**Запустить программу «Конфигуратор счётчика Меркурий 203».**

**6.4.2.2 Открыть вкладку «Связь». На экране должно появиться окно, изображённое на рисунке 2.**

**В панели «***Настройка связи***» установить номер порта (СОМ1-СОМ8) и скорость обмена 9600 Бод.**

**Открыть вкладку «Доступ». На экране должно появиться окно, изображённое на рисунке 1.**

**В панели «***Сетевой адрес»* **установить текущий адрес.**

**Проверку соответствия сетевого адреса реальному и функционирование канала связи необходимо проводить чтением группового адреса, нажав кнопку «** *Чтение из счётчика***».**

**Если счётчик отвечает (в нижнем левом углу высвечивается «***Обмен состоялся***»), запись индивидуального (сетевого) адреса осуществлена правильно.**

**6.4.2.3 Проверка программирования и считывания тарифного расписания.**

**Для проверки чтения тарифного расписания необходимо выполнить операции п.6.3.2.1.**

**6.4.2.3.1 Открыть вкладку «Тарифное расписание». На экране должно появиться окно, изображённое на рисунке 3.**

**Считать тарифное расписание счётчика, нажав кнопку «***Чтение из счётчика***». При этом в таблице временных точек смены тарифов должно отобразиться тарифное расписание, которое было записано в него ранее.**

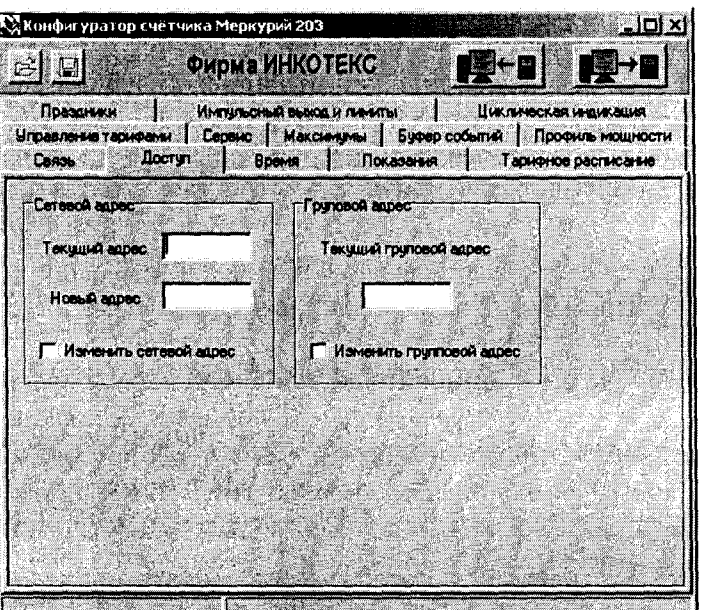

**Рисунок 1**

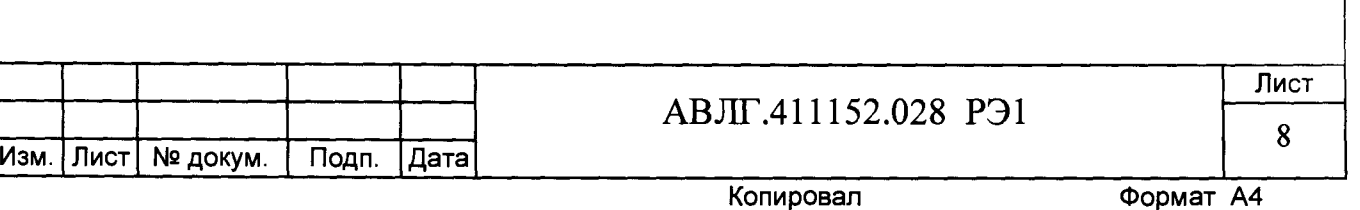

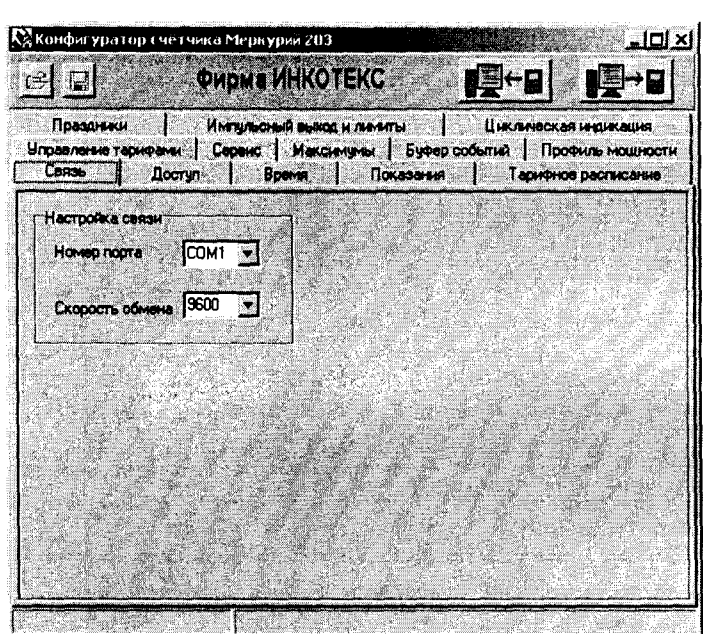

#### Рисунок 2

6.4.2.3.2 Для программирования тарифного расписание необходимо выбрать определённый день и месяц. Изменить тарифное расписание и записать его в счётчик, нажав кнопку «Записать в счётчик». Для проверки записанного нового тарифного расписания необходимо считать его из счетчика, выполнив операции п.6.3.2.3.1.

Если описанные действия прошли успешно, то программирование и считывание тарифного расписания осуществлены правильно.

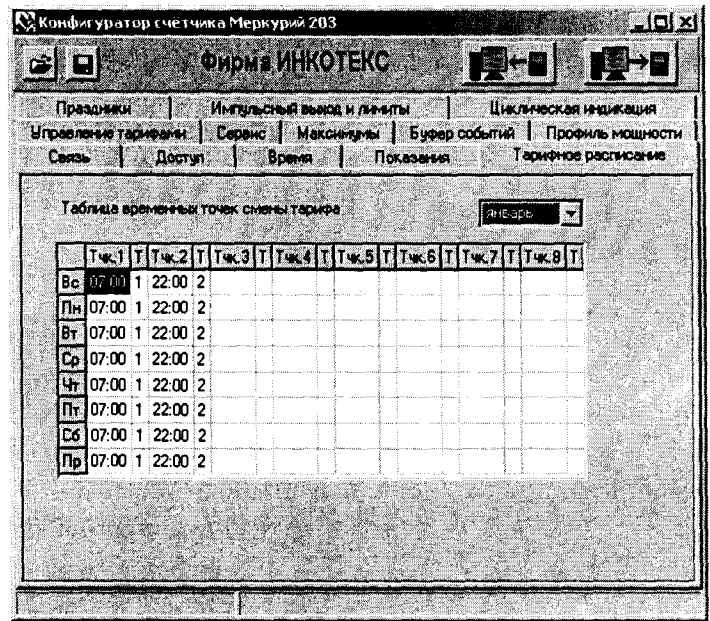

Инв. № дубл. | Подп. и дата

Взам.инв. Ме

Рисунок 3

6.4.2.4 Для проверки чтения праздничных дней необходимо выполнить операции  $\pi.6.3.2.1.$ 

Открыть вкладку «Праздники». На экране должно появиться окно, изображённое на рисунке 4.

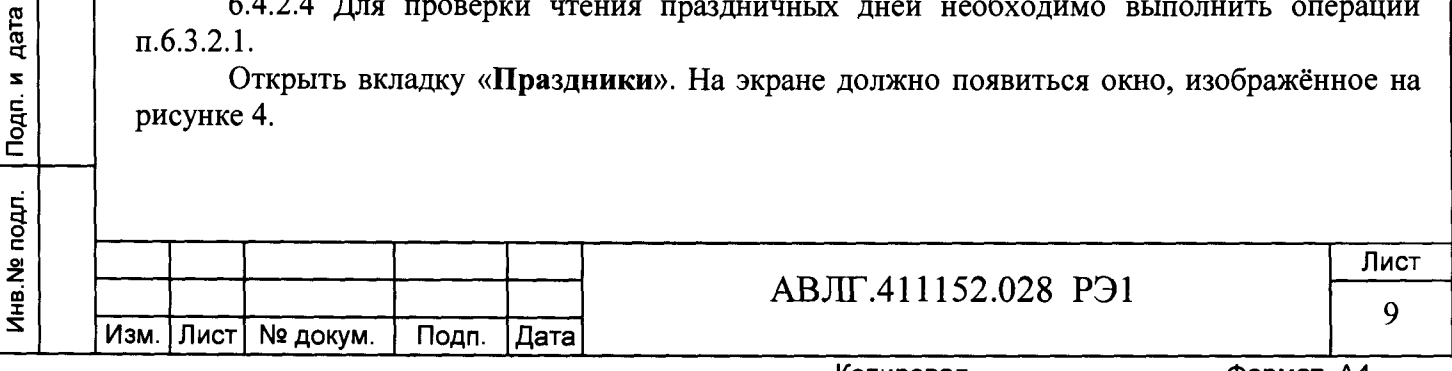

6.4.2.4.1 Считать из счётчика расписание праздничных дней (16 дней), нажав кнопку «Чтение из счётчика». При этом в таблице праздничных дней должно отобразиться расписание праздничных дней, которое было записано в него ранее.

6.4.2.4.2 Для программирования праздничных дней в счетчике необходимо изменить дату (число, месяц) одного из праздников. Записать в счётчик и проверить считыванием.

Если описанные действия прошли успешно, то запись и считывание расписания праздничных дней осуществлены правильно.

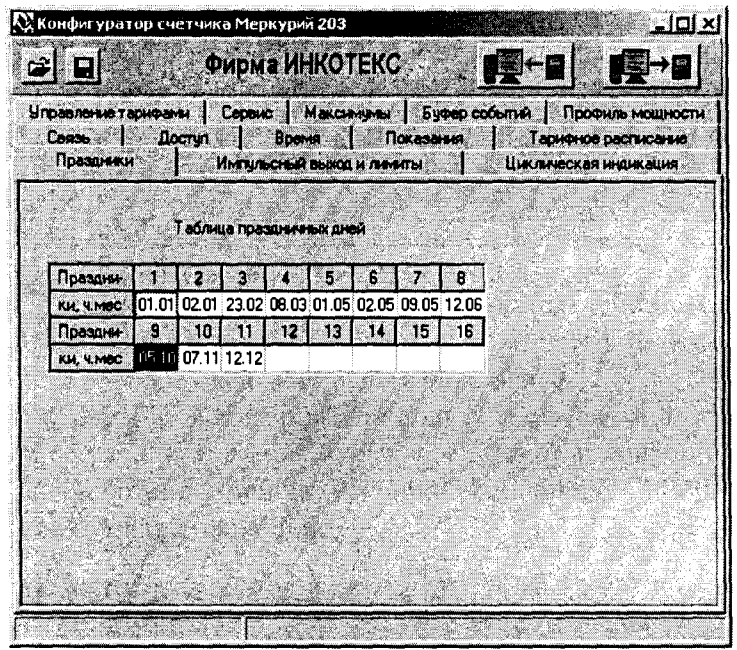

Рисунок 4

6.4.2.5 Проверка считывания энергии по каждому тарифу и на начало каждого из 12 предыдущих месяцев.

Для проверки считывания энергии по каждому тарифу и на начало каждого из 12 предыдущих месяцев необходимо выполнить операции согласно п.6.3.2.1.

Подп. и дата

Ина № дубл.

Взам.инв. Не

6.4.2.5.1 Открыть вкладку «Показания». На экране должно появиться окно, изображённое на рисунке 5.

Нажав кнопку «Чтение из счётчика», прочитать показания энергии по каждому тарифу и на начало каждого из 12 предыдущих месяцев.

Если все выше перечисленные показания были прочитаны, то считывание осуществлено правильно.

Если выполняются операции п.6.3.2, то интерфейс связи функционирует нормально.

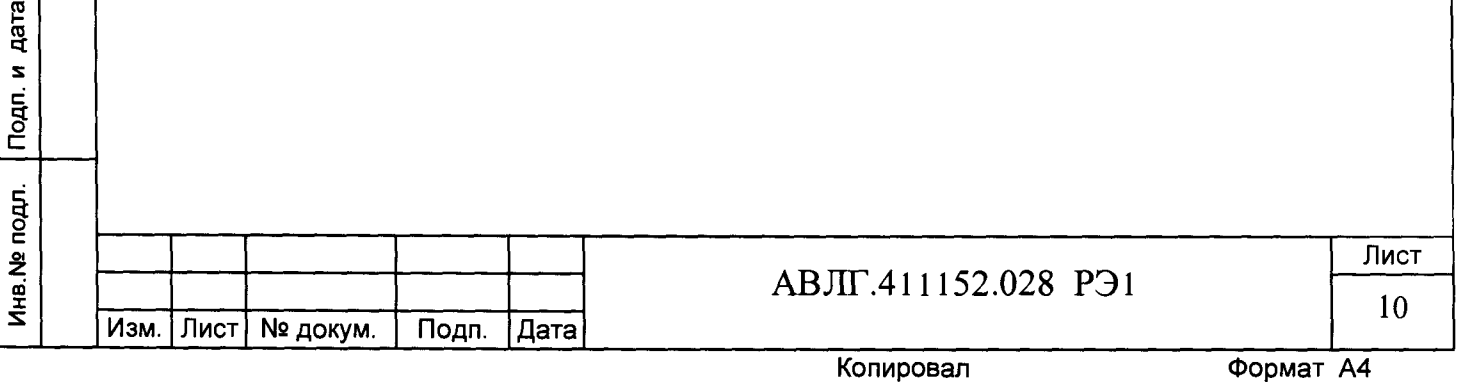

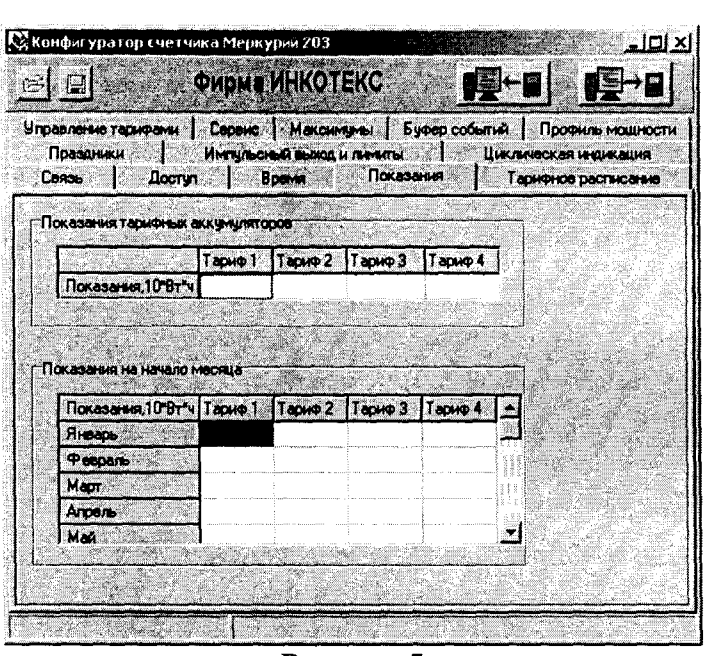

**Рисунок 5**

6.4.3 Проверка функционирования PLC-модема и возможности передачи и приёма информации через PLC-модем

6.4.3.1 Для проверки возможности передачи и приёма информации через PLC-модем счётчика необходимо собрать схему в соответствии с приложением Б.<br>Убедиться, что адрес PLC-модема установлен верно. Запустить программу

Убедиться, что адрес PLC-модема установлен верно. «BMonitor». Включить технологическое приспособление (концентратор «Меркурий-225») и счётчик. Сконфигурировать концентратор. Через время не более 5 мин на экране монитора персонального компьютера (ПК) в соответствующем разделе (окне) программы «BMonitor» должно появиться значение накопленной энергии в кВт-ч в соответствии с текущим режимом работы счётчика.

Сравнить эти показания с показаниями на ЖКИ счётчика. Если они совпадают, то PLC-модем в счётчике функционирует нормально.

#### *6.5 Проверка метрологических характеристик счётчика*

Инв. № дубл. | Подп. и дата

Взам.инв. Ме

6.5.1 Основную относительную погрешность измерения энергии счётчика определяют методом непосредственного сличения на установке УАПС-2М. Перед началом поверки необходимо прогреть счётчик в течении 10 минут.

6.5.2 Последовательность испытаний, информативные параметры входного сигнала и пределы допускаемого значения основной погрешности приведены в таблице 3.

Результаты испытаний считаются положительными и счётчик соответствует классу точности, если во всех измерениях погрешность находится в пределах допускаемых значений погрешности, приведённых в таблице 3.

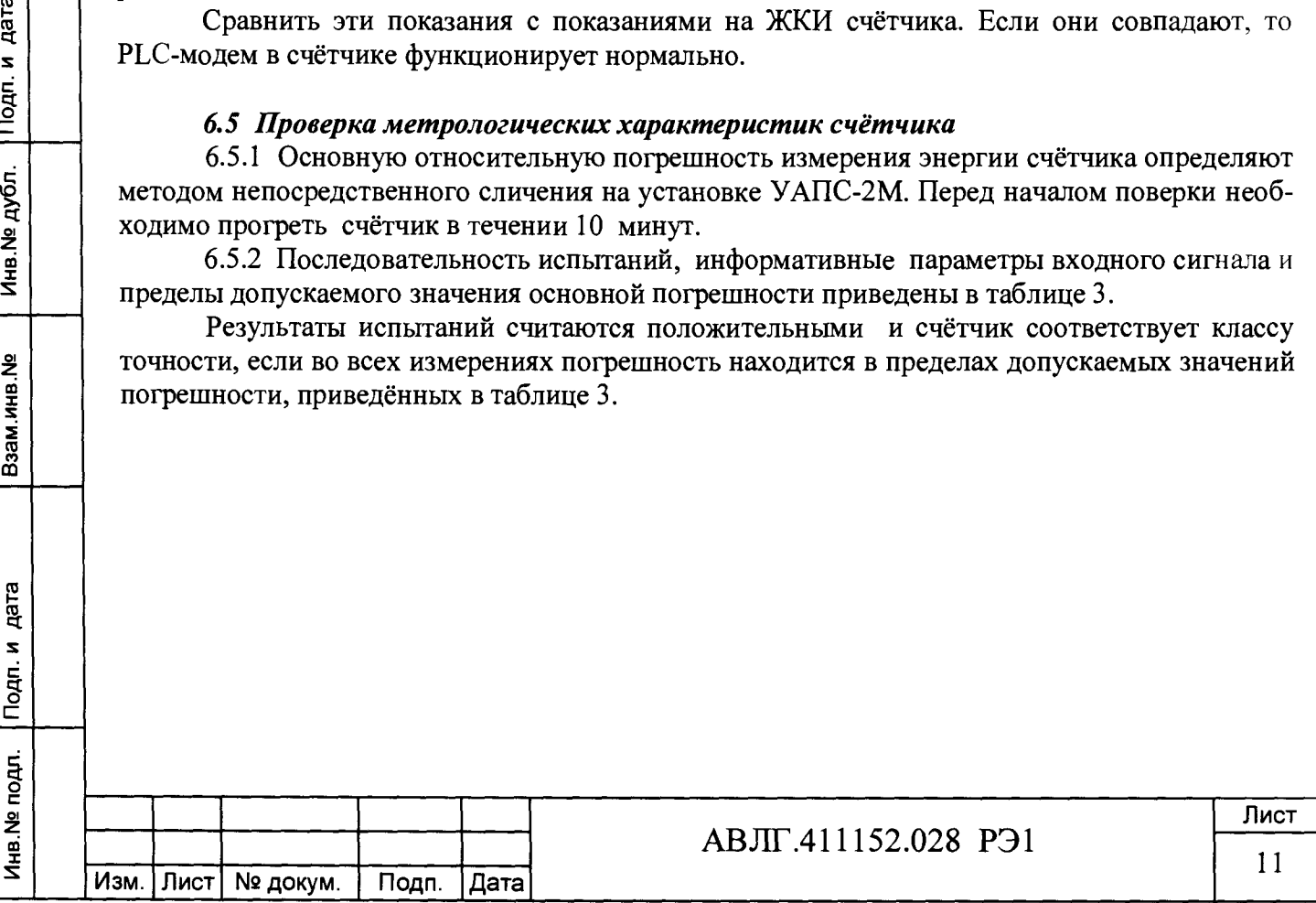

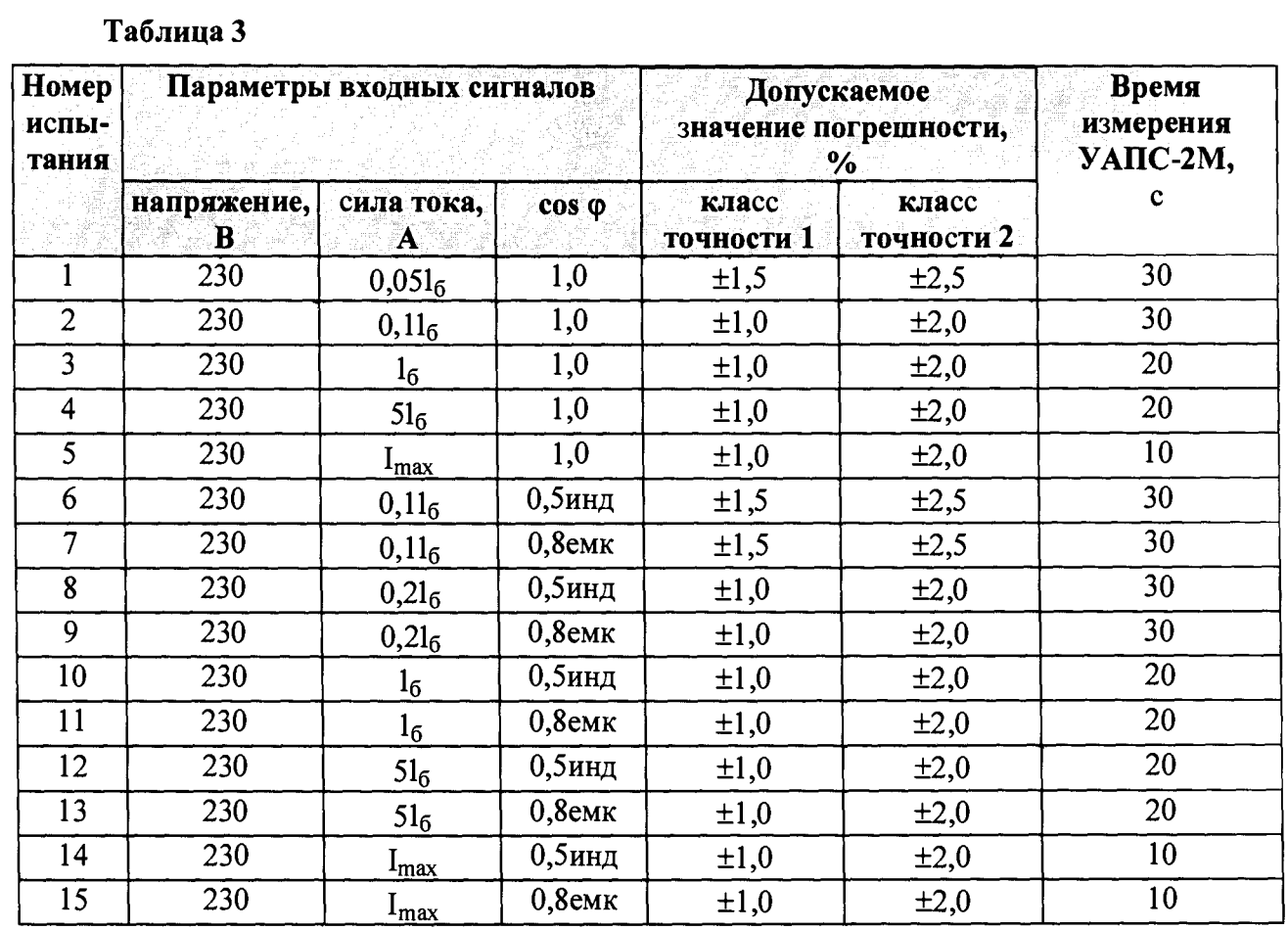

6.5.3 Проверка стартового тока (чувствительности).

Инв.№ подл. Подп. и дата Взам.инв.№ Инв.№ дубл. Подп. и дата

Инв. № подл. Подп. и дата

Взам.инв. №

Инв. № дубл. Подп. и дата

Проверку стартового тока проводят на установке УАПС-2М при номинальном напряжении 230 В, коэффициенте мощности, равном единице, и значении тока 20 мА и 25 мА для однотарифных счётчиков класса точности 1 и 2 соответственно.

Для многотарифных - при значении тока 20 мА для счётчиков с  $1_6 = 5$  А и 40 мА для счётчиков с  $1<sub>6</sub> = 10$  А.

Перед началом проверки необходимо перевести импульсный выход счётчика в режим поверки.

Результаты испытаний считаются положительными, если счётчик регистрирует электроэнергию: импульсный выход счётчика периодически меняет своё состояние (проверяется по светодиоду, который мигает в такт импульсному выходу).

*Примечание -* Перед началом испытаний счётчики должны быть выдержаны 10 мин.

6.5.4 При проверке самохода установите в параллельной цепи счётчика напряжение 264,5 В. Ток в последовательной цепи должен отсутствовать. При этом необходимо контролировать с помощью секундомера период мигания светового индикатора потребляемой мощности счётчика на установке УАПС-2М.

Результат испытания считается удовлетворительным, если импульсный выход счётчика создает не более одного импульса в течение времени:

- 10,5 мин и 8,5 мин для однотарифных счётчиков класса точности 1 и 2 соответственно с передаточным числом 3200 имп/кВт-ч;

- 20,5 мин и 16,5 мин для однотарифных счётчиков класса точности 1 и 2 соответственно с передаточным числом 1600 имп/кВт-ч;

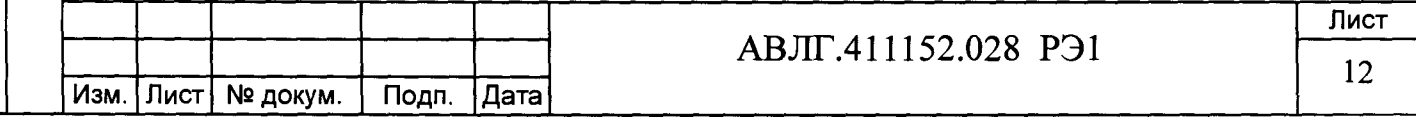

- 2,6 мин и 2,1 мин для многотарифных счётчиков класса точности 1 и 2 соответственно с максимальным током 100 А;

4.4 мин и 3.5 мин для многотарифных счётчиков класса точности 1 и 2 соответственно с максимальным током 60 А.

6.5.5 Определение погрешности измерения активной мощности (для многотарифных счётчиков) производится методом сравнения со значением мощности, измеренной эталонным счётчиком в соответствии с формулами:

$$
\delta P = \frac{P_{H3M} - P_o}{P_o} \cdot 100, \%
$$

Ризм - значение активной мощности, измеренное счётчиком; гле Ро - значение активной мощности, измеренное установкой.

Измерение активной мощности необходимо проводить при следующих значениях тока:  $0.05I_6$ ,  $0.1I_6$ ,  $I_6$ ,  $I_{\text{макс}}$ 

Результаты испытаний считаются положительными, если вычисленные погрешности измерения мощности находятся в пределах, рассчитываемых по формуле:

$$
\delta p = \pm \left[ K + 0.02 \left( \frac{P \max}{P} - 1 \right) \right],
$$

К - класс точности; гле

Pmax - максимальная мощность счётчика.

Р - измеренное значение мощности.

6.5.6 Определение погрешности измерения напряжения и тока (для многотарифных счётчиков) производится методом сравнения со значениями напряжения и тока, измеренных эталонным счётчиком установки в соответствии с формулами:

$$
\delta u = \frac{U_{\text{M3M}} - U_0}{U_0} \cdot 100, \%
$$

$$
\delta i = \frac{I_{\text{M3M}} - I_0}{I_0} \cdot 100, \%
$$

Uизм, Іизм - значения напряжения и тока, измеренные счётчиком; где

Uo, Io - значение напряжения и тока, измеренные эталонным счётчиком уста-

новки.

дата

Подп. и

Инв № дубл.

Взам.инв. Ме

Инв. № подл. Подп. и дата

Измерение напряжения необходимо проводить при следующих значениях напряжения:  $0.8U_{HOM}$ ,  $U_{HOM}$ ,  $1.15U_{HOM}$ .

Измерение тока необходимо проводить при следующих значениях тока:  $0.05I_6$   $0.1I_6$  $I<sub>6</sub>$ ,  $I<sub>make</sub>$ 

Результаты испытаний считаются положительными, если вычисленные погрешности измерения напряжения не превышают  $\pm 1.0$  %.

Пределы допускаемой относительной погрешности счётчиков при измерении тока в процентах в нормальных условиях в диапазоне токов от  $0.051_6$  до  $I_6$  не должны превышать значений, рассчитываемых по следующей формуле:

$$
\delta i = \pm \left[1 + 0.4\left(\frac{16}{I} - 1\right)\right],
$$

I<sub>6</sub> - базовый ток счётчика, гле

I - измеренное значение тока.

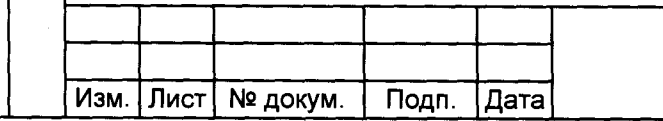

# АВЛГ.411152.028 РЭ1

Лист 13

Пределы допускаемой относительной погрешности счётчиков при измерении тока в процентах в нормальных условиях в диапазоне токов от  $I_6$  до  $I_{\text{max}}$  должны соответствовать **±**  1 **,** 0 **%.**

6.5.7 Определение погрешности измерения частоты сетевого напряжения (для многотарифных счётчиков) производится методом сравнения со значением частоты сети, измеренной с помощью частотомера 43-64 и рассчитывается по формуле:

$$
\delta F = \frac{Fu - Fo}{Fo} \cdot 100 \, ,\%
$$

где Fи – значение частоты, измеренное счётчиком;

Fo - значение частоты, измеренное частотомером.

Измерение частоты необходимо проводить при следующих значениях частоты: 45 Гц; 50 Гц; 55 Гц.

Результаты испытаний считаются положительными, если вычисленные погрешности измерения частоты находятся в пределах  $\pm$  0.5 %.

6.5.8 Проверка точности хода часов внутреннего таймера многотарифных счетчиков

Проверка производится с помощью частотомера. Импульсный выход счётчика подключить к частотомеру по схеме на рисунке 6.

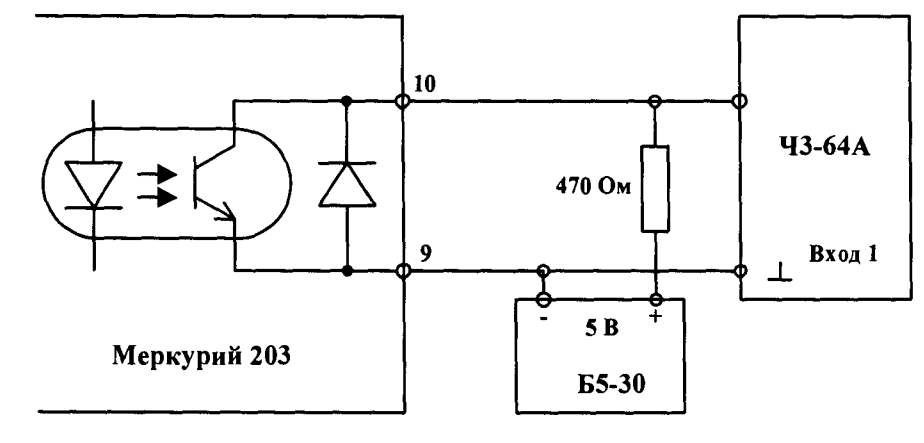

### **Рисунок 6**

С помощью программы «Конфигуратор счётчика Меркурий 203», перевести импульсный выход счётчика в режим поверки частоты кварца. Измерить период с относительной погрешностью не хуже  $10^{-7}$  (измерение проводить по спаду).

Рассчитать точность хода часов без коррекции по формуле:

Подп. и дата

Инв. № дубл.

Инв.№ подл. Подп. и дата Взам.инв.№ Инв.№ дубл. Подп. и дата Взам.инв. Ме  $86400 \cdot ($ thct — th3m)  $T_{\rm H} =$  \_ thct где: tист - период, равный  $1/4096$  Гц; tизм - измеренный период Рассчитать точность хода часов с учётом коррекции по формуле: дата  $T = 86400/K + T$ ч. Подп. и где К - коэффициент коррекции, считанный из счётчика Результаты испытаний считаются положительными, если точность хода часов лучше  $\pm 0.5$  c. Инв. № подл. Лист **АВЛГ.411152.028 РЭ1 14** Изм. Лист | № докум. | Подп. |Дата

## **7 Оформление результатов поверки**

7.1 Положительные результаты поверки удостоверяются нанесением знака поверки на счетчик давлением на навесную пломбу или специальную мастику и записью в формуляре (паспорте), заверяемой подписью поверителя и знаком поверки (оттиск), в соответствии с Приказом Миипромторга № 1815 от 02.07.15.

Оформляется протокол (Приложение А).

 $\vec{a}$ 

7.2 Счётчики, прошедшие поверку с отрицательным результатом, бракуются, клеймо предыдущей поверки гасят, а счётчик изымают из обращения. Свидетельство о поверке аннулируется и выписывается извещение о непригодности к применению.

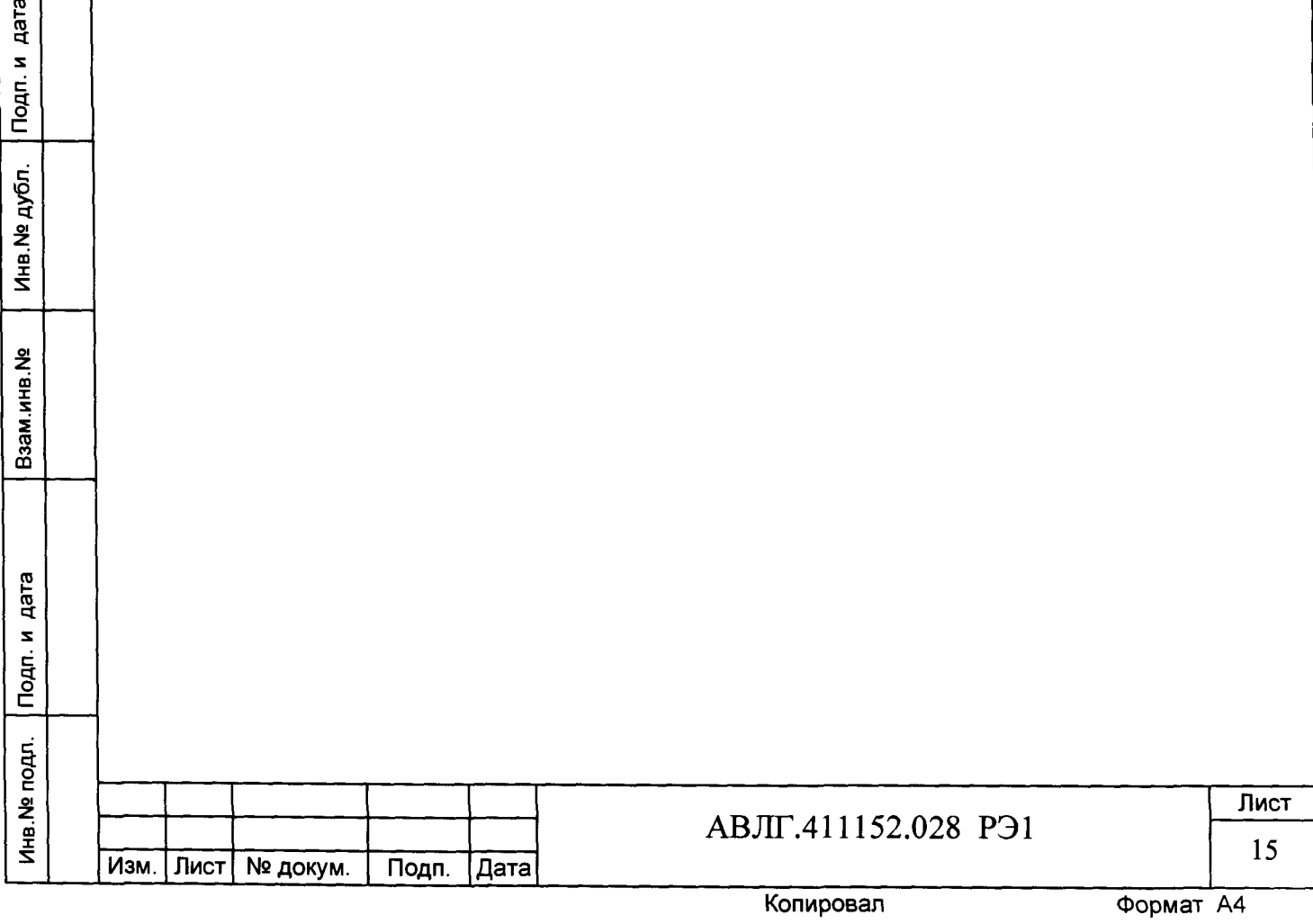

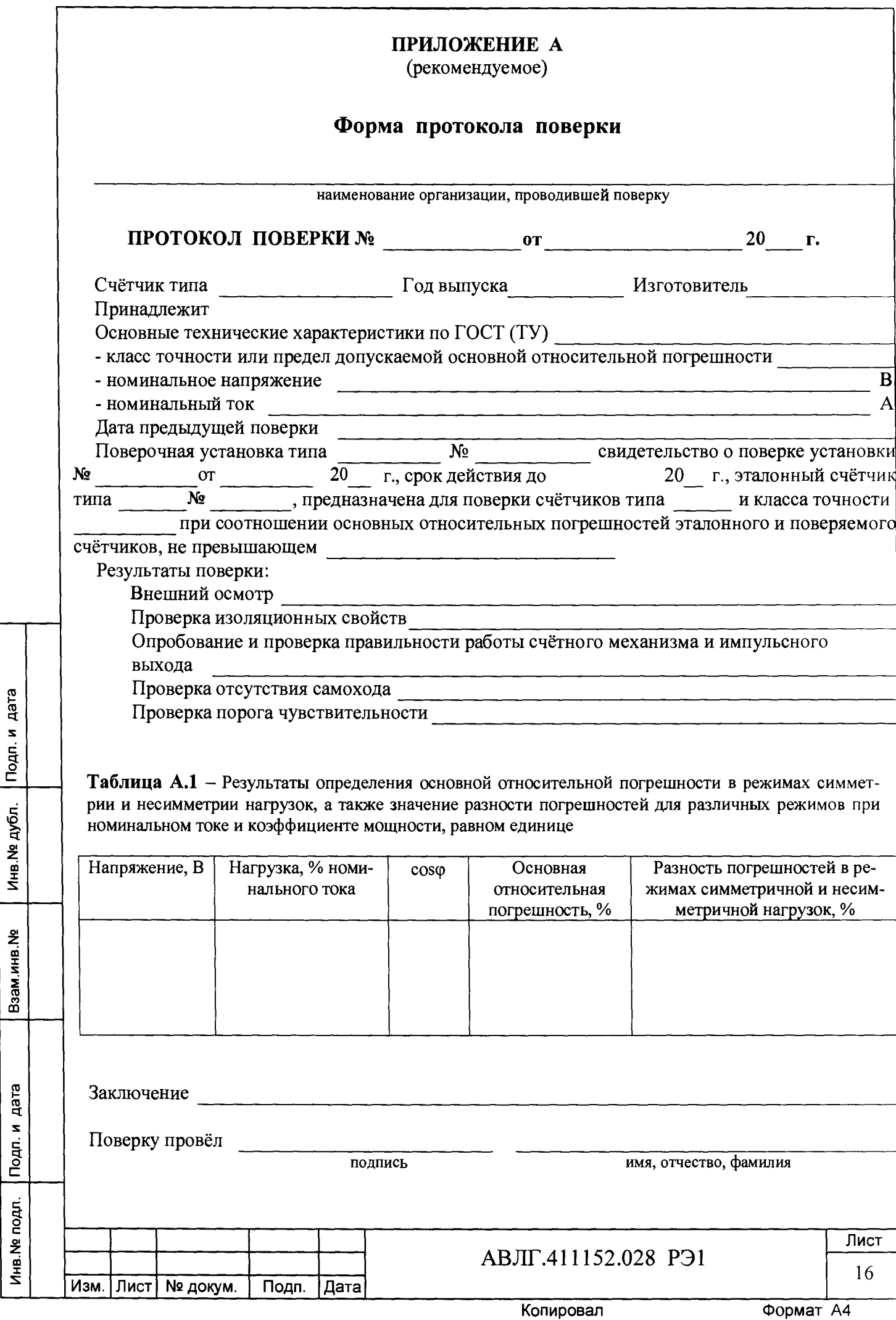

<span id="page-16-0"></span>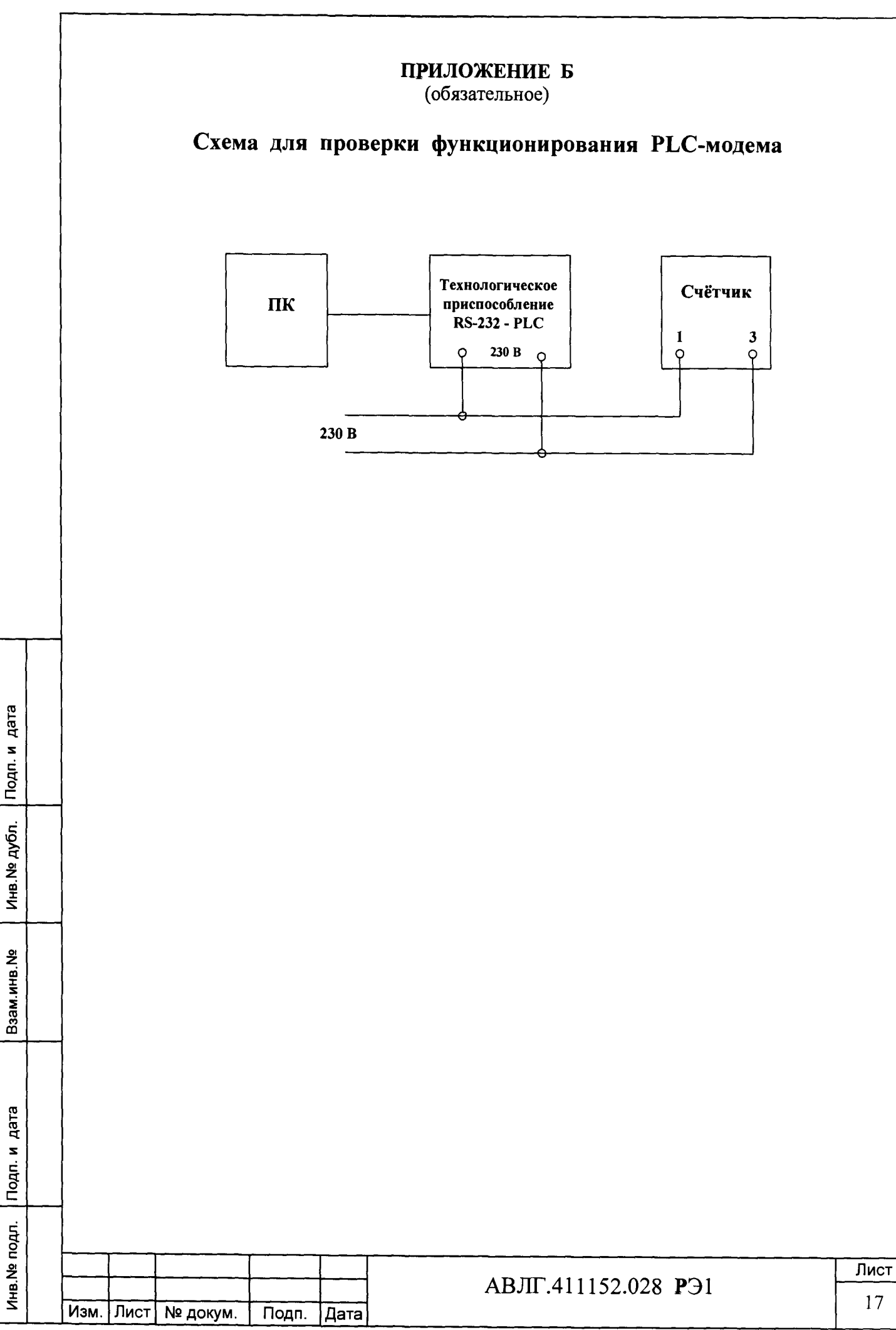